# **KONV\_RS485\_TO\_WIFI V2**

### Bedienungsanleitung

Rev 1.1.2

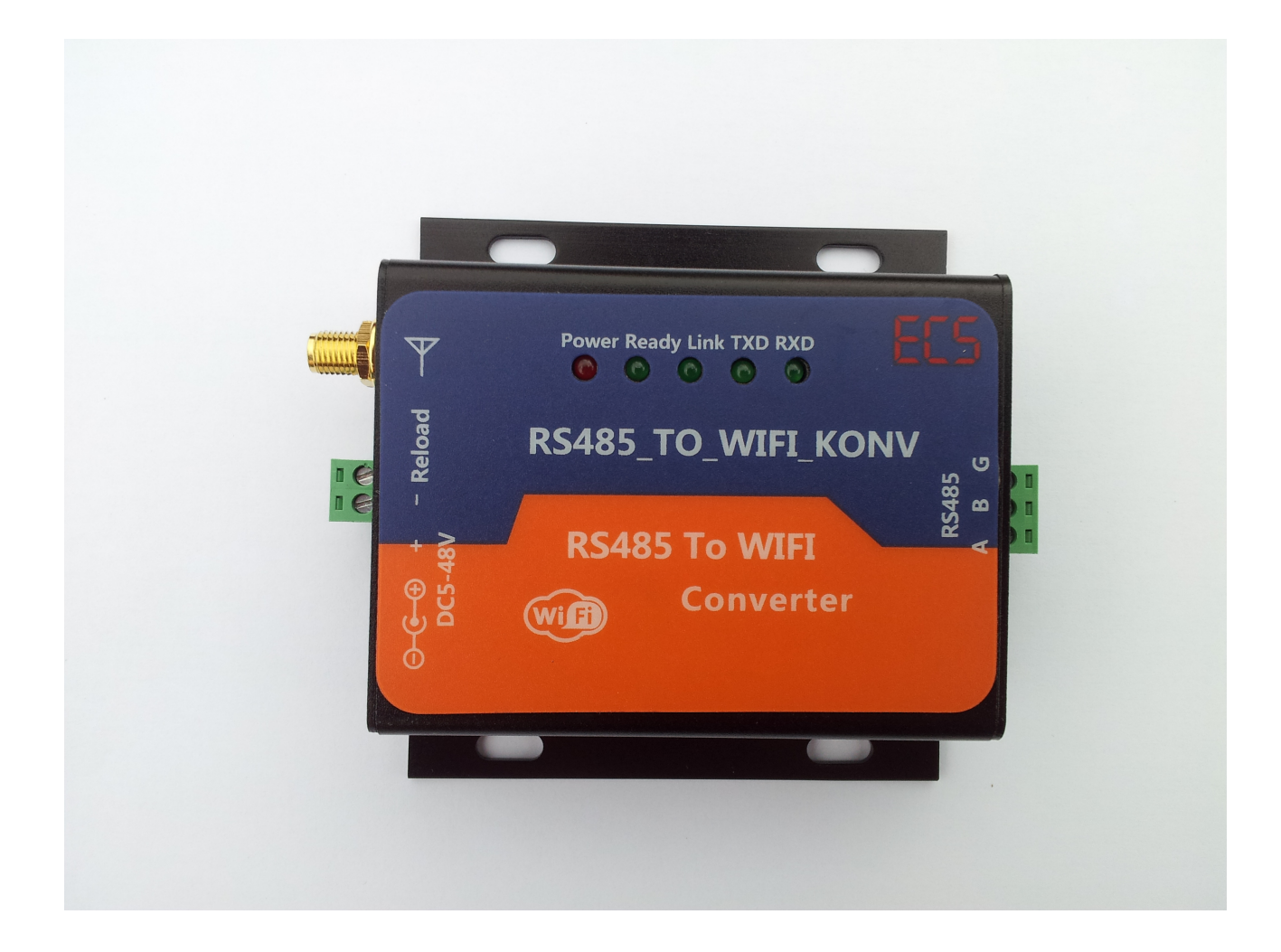

### Inhaltsverzeichnis

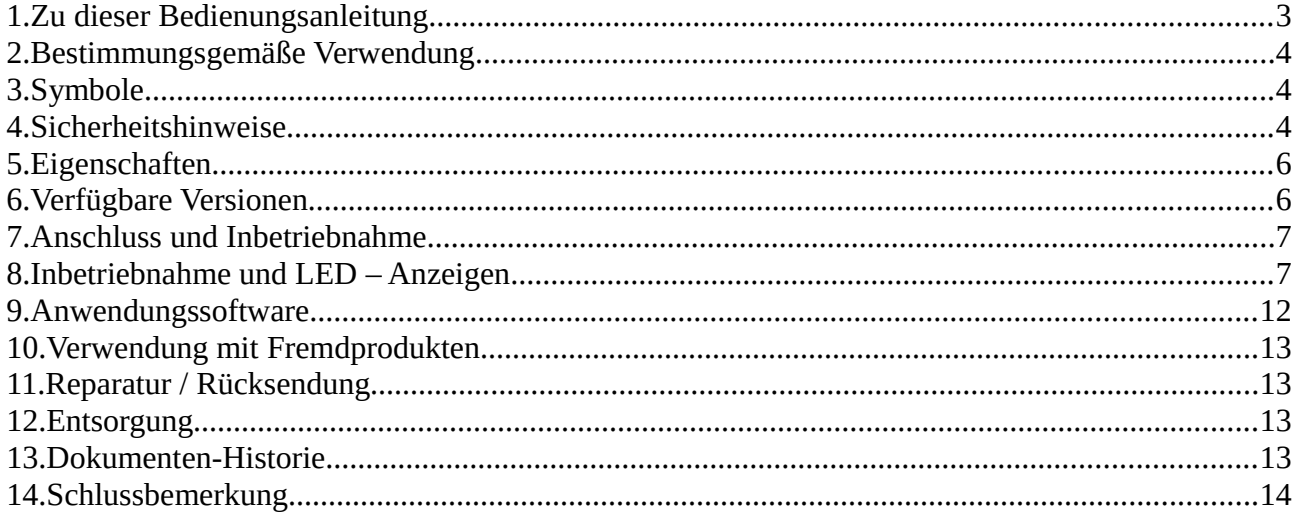

# **1. Zu dieser Bedienungsanleitung**

Auf den folgenden Seiten lesen Sie, wie Sie das Gerät für Ihre Verwendung sachgerecht in Betrieb nehmen und bedienen können. Wir legen Wert darauf, dass Sie das Gerät sicher, sachgerecht und wirtschaftlich betreiben. Dazu ist es notwendig, dass Sie diese Bedienungsanleitung gründlich lesen bevor Sie das Gerät benutzen.

Sie enthält wichtige Hinweise, die Ihnen dabei helfen, Gefahren zu vermeiden, sowie die Zuverlässigkeit und Lebensdauer des Gerätes und des Zubehörs zu erhöhen.

Lesen Sie den Abschnitt "Sicherheitsmaßnahmen" zu Ihrer eigenen Sicherheit. Befolgen Sie alle Hinweise genau, damit Sie sich und Dritte nicht gefährden und Schäden am Gerät vermeiden.

Wenn Sie Fragen zum *KONV\_RS485\_TO\_WIFI* V2 haben, die in dieser Bedienungsanleitung nicht beantwortet werden oder etwas nicht verständlich beschrieben wird, wenden Sie sich bitte **vor** Inbetriebnahme des Gerätes an:

**ECS Electronic Construction Service**

**Isseler Str. 49**

**54338 Schweich**

**Tel. 0 65 02 - 40 11 11**

**Fax. 0 65 02 – 40 11 12**

[www.ecs-online.org](http://www.ecs-online.org/)

**E-Mail:** [mail@ecs-online.org](mailto:mail@ecs-online.org)

### **2. Bestimmungsgemäße Verwendung**

Der *KONV RS485 TO WIFI* V2 dient ausschließlich der Herstellung einer Datenverbindung zwischen einem Gerät mit RS485 oder RS232 Anschluss und einem W-LAN-fähigen Gerät.

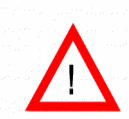

Der *KONV\_RS485\_TO\_WIFI* V2 darf **nicht** ohne ausdrückliche Genehmigung des Herstellers in sicherheitskritischen Bereichen wie z.B. Krankenhäusern eingesetzt werden.

Der *KONV\_RS485\_TO\_WIFI* V2 darf **nicht** im freien oder ungeschützten Räumen betrieben werden. Er besitzt weder einen Berührungsschutz noch ein Schutz vor dem Eindringen von Wasser oder anderen Fremdkörpern ( Schutzklasse IP00).

**Jeder darüber hinausgehende Gebrauch gilt als nicht bestimmungsgemäß.** 

## **3. Symbole**

ACHTUNG!

Dieses Symbol kennzeichnet Gefahren, bei denen Personen- oder Sachschäden auftreten können.

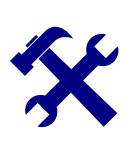

#### **HINWEIS**

Dieses Symbol weist auf Informationen zur Installation und Gerätefunktion hin.

Lesen Sie die folgenden Sicherheitshinweise gründlich und befolgen Sie sie genau. Sie dienen Ihrer eigenen Sicherheit, der Sicherheit von anderen Personen, sowie zur Vermeidung von Schäden an dem Gerät und an Zubehörteilen.

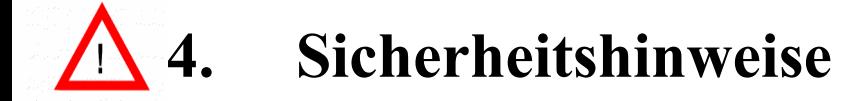

Bitte achten Sie auf die richtige Polung des *KONV\_RS485\_TO\_WIFI V2.* Der Innenkontakt des Steckers ist der Pluspol und außen der Minuspol. Überschreiten Sie nicht die maximale Betriebsspannung. Schalten Sie die Spannungsversorgung erst nach Abschluss aller Verdrahtungsund Montagearbeiten zu.

Für Arbeiten an den Batterien verwenden Sie bitte isoliertes Werkzeug.

**Achtung bei Anschluss an Batterien:**

**Bei einem versehentlichen Kurzschluss an den Batterieleitungen können sehr hohe Ströme entstehen, die unter anderem zur Explosion der Batterien führen können, deshalb sind die oben genannten Anweisungen unbedingt einzuhalten.** 

**Sichern Sie das Gerät mit einer flinken 500 mA Sicherung ab. Die Sicherung sollte in unmittelbarer Nähe der Batterie montiert werden. Die Leitungen von der Batterie bis zur ersten Sicherung müssen kurzschlussfest ausgeführt werden.**

#### **ACHTUNG!**

#### **Das Gerät darf nur von einer elektrotechnischen Fachkraft in Betrieb genommen werden. Die Nichtbeachtung der aufgeführten Anweisungen kann zu einer Gefährdung führen.**

Der bestimmungsgemäße Gebrauch des Gerätes muss unbedingt beachtet werden. Für Schäden, die aus nicht bestimmungsgemäßen Gebrauch entstehen, übernimmt der Hersteller keine Haftung.

Die Bedienungsanleitung muss ständig am Einsatzort der Geräte verfügbar sein. Sie ist von der Person, die mit der Bedienung, Wartung und Instandhaltung des Gerätes beauftragt wird, gründlich zu lesen und anzuwenden.

Sorgen Sie dafür, dass keine Flüssigkeit auf das Gerät gelangen kann. Falls es dennoch dazu kommen sollte, unterbrechen Sie sofort die Stromversorgung zum Gerät. Stellen Sie sicher, dass alle elektrischen Anschlusskabel unversehrt sind und nicht geknickt oder gequetscht werden können. Wenn Sie Beschädigungen feststellen, unterbrechen Sie die Stromversorgung und sichern Sie das Gerät gegen erneutes in Betrieb nehmen.

Alle Störungen am Gerät, die die Sicherheit beeinträchtigen, müssen umgehend beseitigt werden. Alle an den Geräten angebrachten Warn- und Sicherheitshinweise sind zu beachten und vollzählig in lesbarem Zustand zu halten.

#### Hinweis:

Unsere Geräte werden ständig verbessert und weiterentwickelt, deshalb behalten wir uns das Recht vor, jederzeit ohne vorherige Mitteilung Änderungen der Produktspezifikation vorzunehmen.

Ohne Genehmigung des Herstellers dürfen keinerlei Änderungen, weder mechanisch noch elektrisch, vorgenommen werden. Für Umbauten und Zubehör dürfen nur die vom Hersteller vorgeschriebenen Teile verwendet werden. Bei Zuwiderhandlungen erlöschen die Konformität und die Gewährleistung des Herstellers. Das Risiko trägt dann allein der Benutzer.

# **5. Eigenschaften**

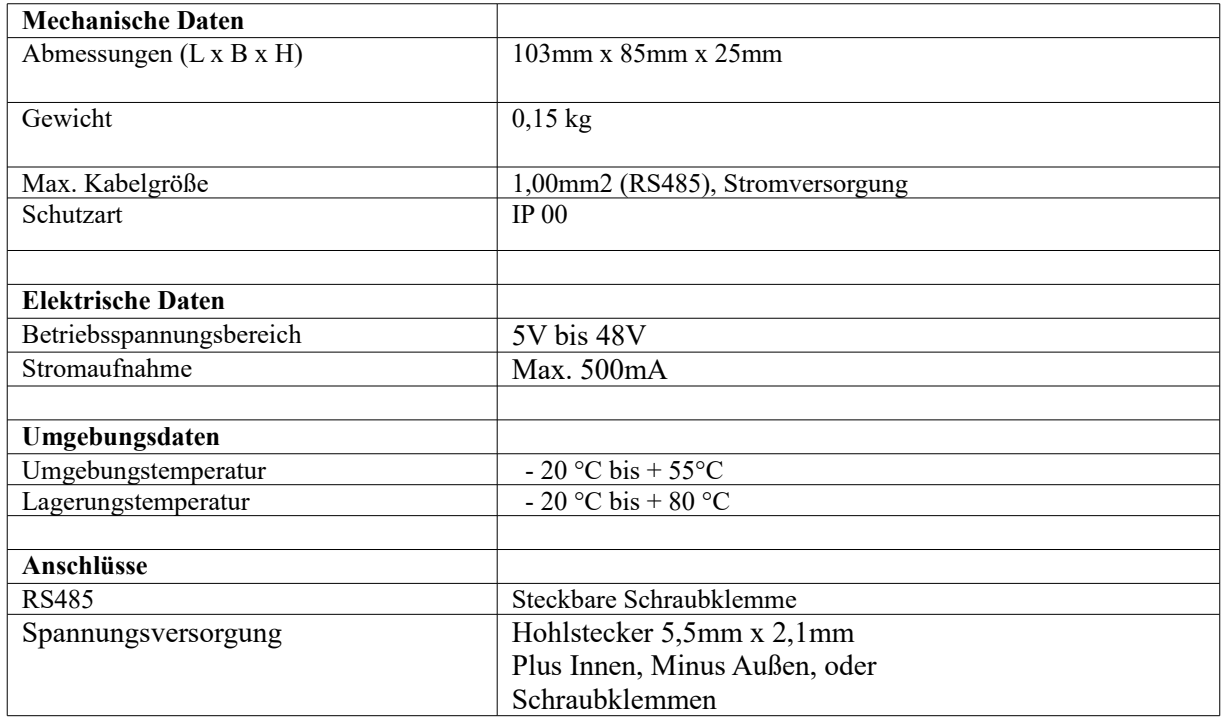

# **6. Verfügbare Versionen**

*KONV\_RS485\_TO\_WIFI***:** Standart Version

# **7. Anschluss und Inbetriebnahme**

#### **Stromversorgung**

Schließen Sie die Stromversorgung an den Hohlstecker an. Beachten Sie die Polarität und die maximale Versorgungsspannung. Beides finden Sie unter Eigenschaften. In der neuen V2 Version kann die Stromversorgung alternativ an den Schraubklemmen angeschlossen werden.

#### **LEDs**

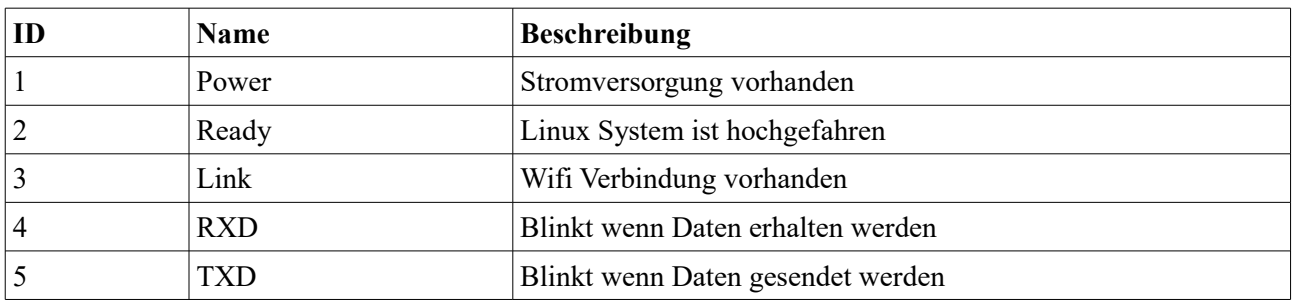

#### **RS485 Port**

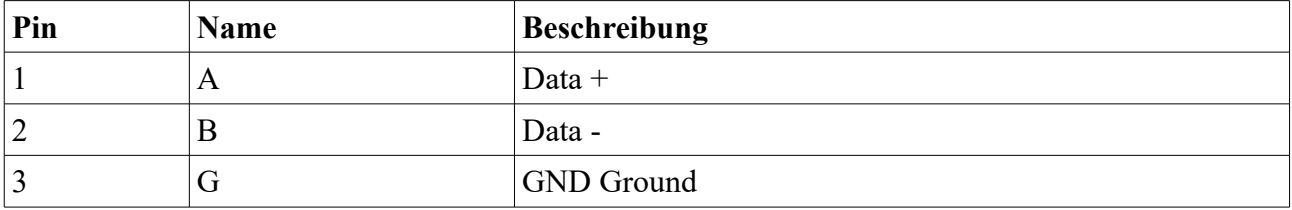

**Bitte achten Sie bei RS485 auf korrekte Terminierung am ersten und letztem Gerät am Bus. Beachten Sie hierzu die Anmerkungen und Beispielbeschaltungen in den Bedienungsanleitungen für den greenController und für den LiPro1-1.**

### **8. Inbetriebnahme und LED – Anzeigen**

#### **Direkt-Verbindung:**

Nachdem Sie alle Verbindungen hergestellt haben, sollte die Power LED leuchten. Suchen Sie mit ihrem Android Handy/Tablett oder PC nach neuen Drahtlosnetzwerken. Es sollte sich ein Netz mit der Bezeichnung: ECS\_AP

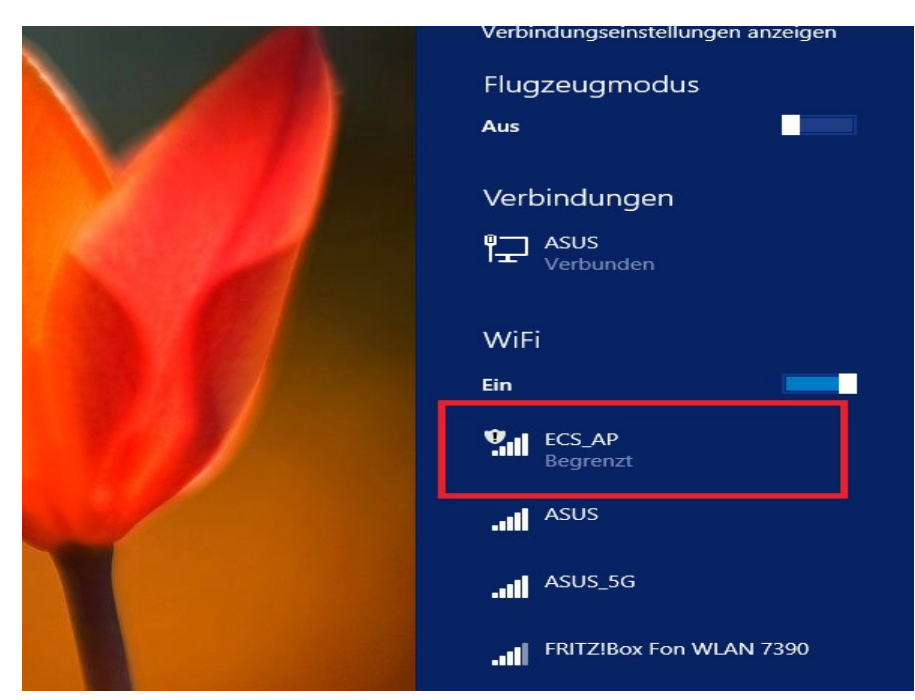

finden lassen.

Sollten Sie das Netzwerk nicht angezeigt bekommen, setzen Sie das Gerät bitte auf Werkseinstellungen (Wird im nächsten Kapitel beschrieben) zurück.

Stellen Sie eine Verbindung mit dem Netz her. Die Link LED sollte jetzt leuchten.

Anschließend können Sie das Gerät unter der IP-Adresse

#### **10.10.100.254**

konfigurieren. Dazu mit einem beliebigen Browser diese IP-Adresse aufrufen.

Es wird nach einem Benutzername und Passwort gefragt. Werkseinstellung ist:

Benutzername: **admin**

Passwort: **admin**

Dort können Sie diverse Einstellungen ändern. Zur Kommunikation mit unseren Geräten muss die Baudrate und die Parität angepasst werden. Werkseinstellungen für unsere Geräte sind:

Baudrate: 19200, Parität: Even (gerade), 1 Stoppbit

Dies entspricht dem Modbus Standard.

Diese Einstellungen werden unter "Application Setting" durchgeführt:

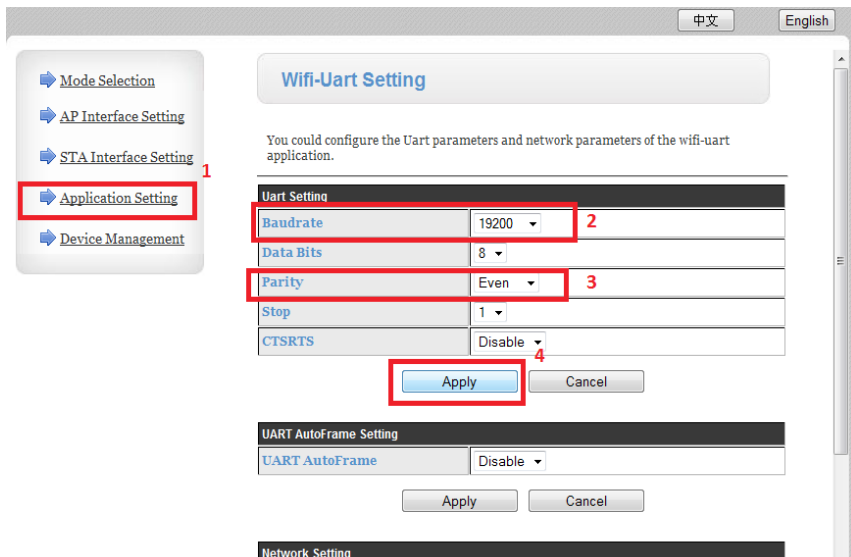

Anschließend können Sie unter Verwendung der genannten IP Adresse und des Ports 8899 Daten über die RS485 Schnittstelle versenden.

#### **Verbindung über W-LAN Router**

Anstelle einer direkt Verbindung können Sie das Gerät auch so konfigurieren, das es sich mit einem W-LAN Router verbindet. Dazu gehen Sie wie folgt vor:

- 1. Verbindung wie unter Direktverbindung herstellen.
- 2. Modus auf STA umschalten, "Apply" betätigen. Anschließend kein Reset ausführen, auch wenn darauf hingewiesen wird, da noch weitere Einstellungen vorgenommen werde müssen.

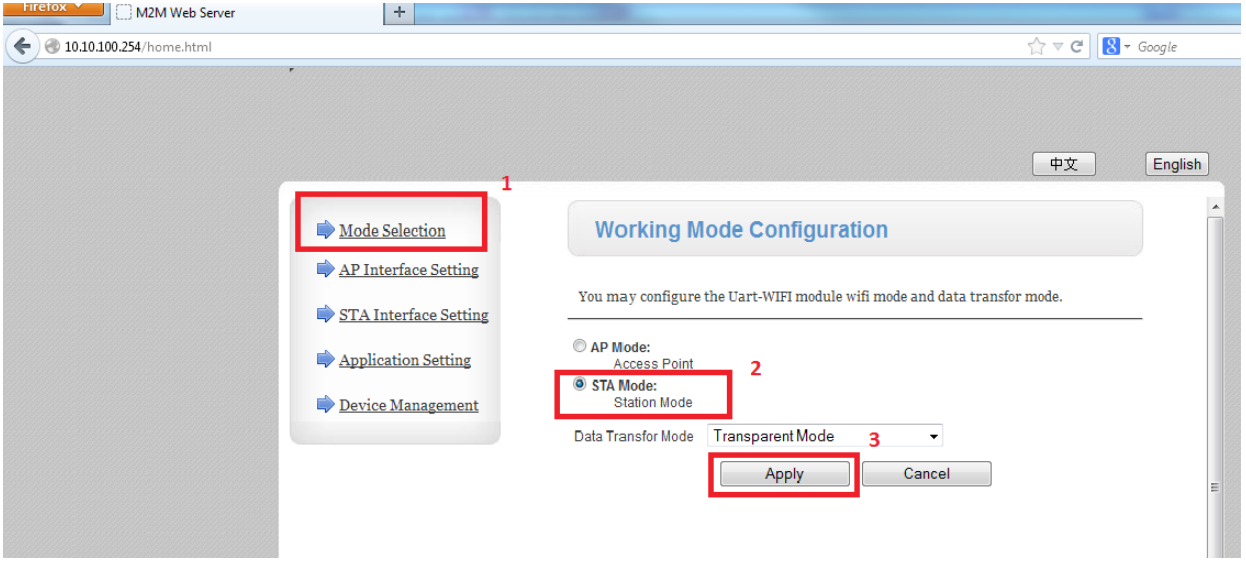

3. Seite "STA Interface Settings" auswählen, dann "Search" Auswählen

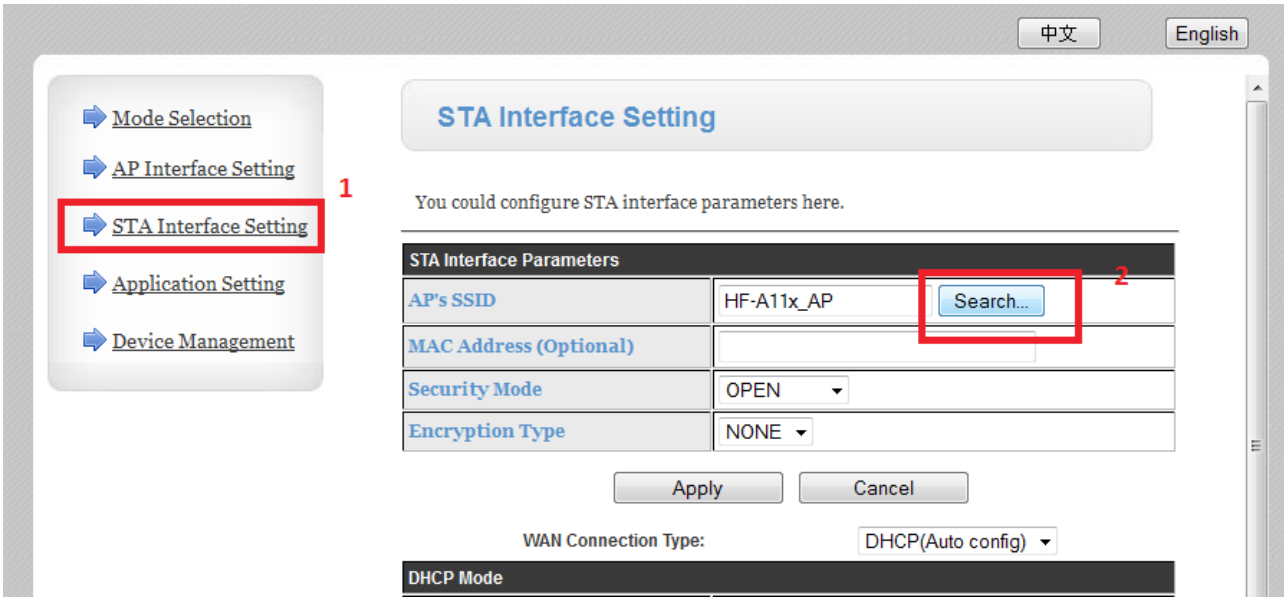

4. W-LAN Netz des Routers auswählen, "Apply" auswählen

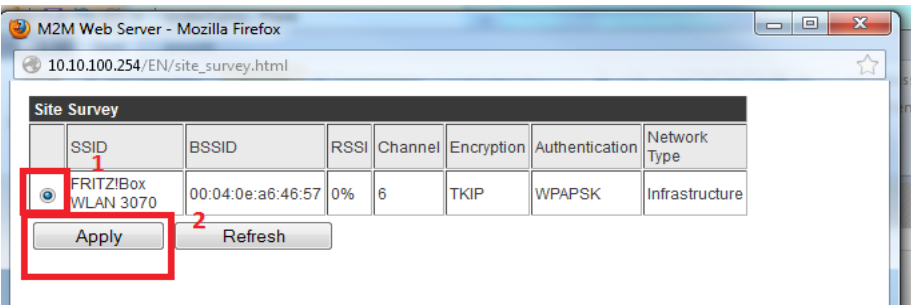

5. Es wird wieder die vorherige Seite angezeigt, die Netzwerk ID, und Verschlüsselungsmethode wurden jetzt aber ausgefüllt. Es fehlt noch das W-LAN Passwort das eingetragen werden muss, danach Apply auswählen. Immer noch **kein** Reset ausführen, auch wenn darauf hingewiesen wird.

Wieder auf die Seite "STA Interface Settings" gehen. Unter W-LAN Settings DHC auswählen, wenn DHCP des W-LAN Routers aktiv ist, ansonsten noch die Entsprechende IP-Konfiguration eintragen, dabei bedeutet:

IP Adresse: Die Adresse die der Konverter bekommen soll. Subnet Maske: Die Subnetmaske ihres Netzwerkes Default Gateway: Die IP Adresse des Routers

Apply auswählen und dann unter Device Managment einen Reboot ausführen. Der Konverter ist jetzt über das W-LAN Netz des Routers zu erreichen.

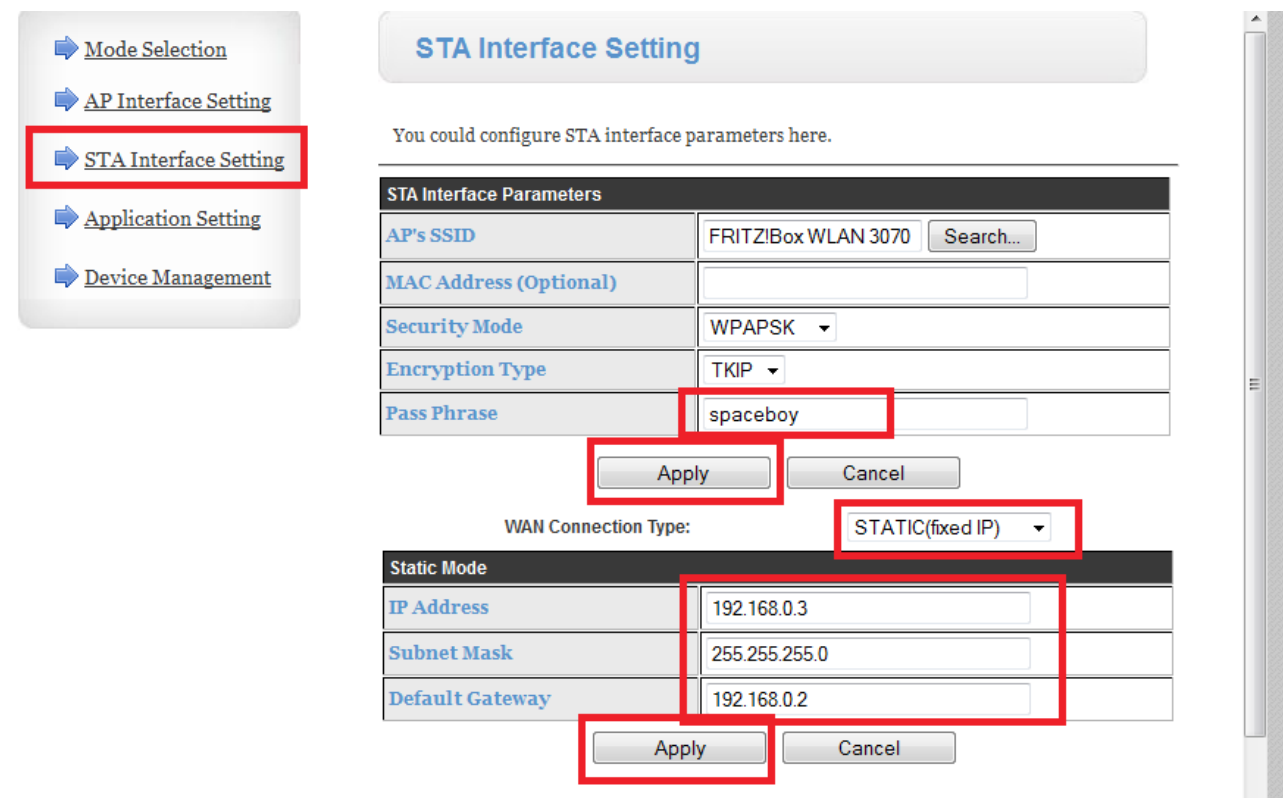

#### **Rücksetzen auf Werkseinstellungen:**

Sollten Sie keinen Zugriff mehr auf den Konverter haben, können Sie das Gerät auf die Werkseinstellungen zurücksetzen.

1) Warten Sie bis die "Ready" LED leuchtet

2) Betätigen Sie mit einem spitzen Gegenstand den kleinen Reset-Knopf auf der Geräterückseite für mehr als 1 Sekunden

3) Warten Sie ungefähr 10 Sekunden, bis das Gerät neu startet ("Ready" LED schaltet sich aus und geht wieder an).

#### **Webclient:**

Unter der Adresse "10.10.100.254/websocketen.html" können auch direkt Daten über die Schnittstelle gesendet/empfangen werden.

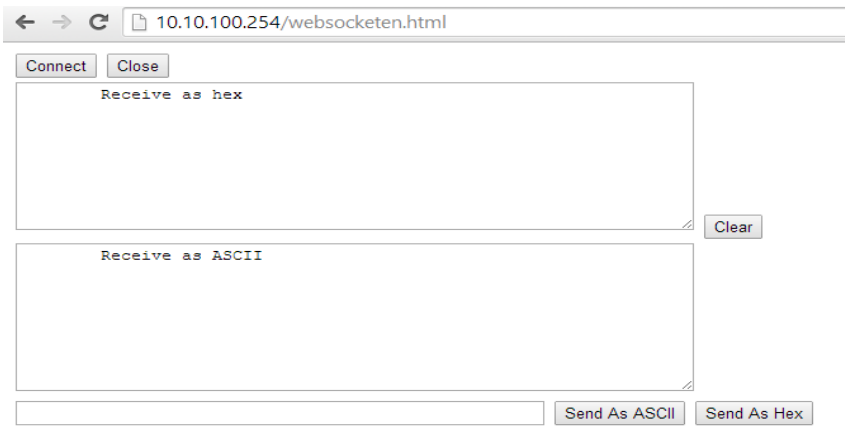

### **9. Anwendungssoftware**

Auf unserer Website finden Sie immer die aktuelle Version des **ECS Modbus Kommtool** zum Download. Mit Hilfe dieser Software ist es Ihnen möglich, die ECS – Produkte über Ihren PC auszulesen und zu konfigurieren.

Neben der PC – Software ECS Modbus Kommtool haben Sie mit **greenViewM**, welche Sie im Google Play Store zum Download finden, die Möglichkeit, die Daten Ihrer ECS – Produkte auf Ihrem Smartphone/Tablet zu visualisieren. Alternative können Sie greenViewM auch auf unserer Website downloaden.

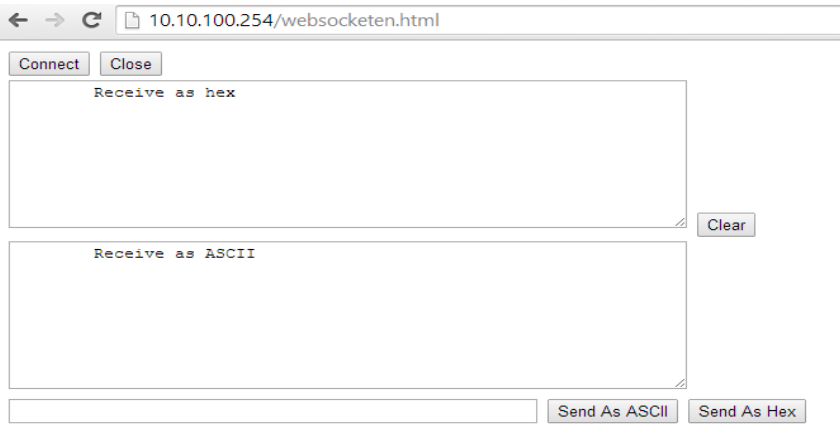

## **10. Verwendung mit Fremdprodukten**

Bei Verwendung des Konverters mit Software anderer Hersteller, können Sie einen virtuellen "Comport" Treiber installieren. Dieser Treiber stellt einen seriellen Port zur Verfügung. So das jede Software die Comports nutzt, mit diesem Konverter kommunizieren kann.

Den Link zu diesen Treiber finden Sie auf unserer Webseite im Download Bereich.

Beachten Sie das Sie Einstellungen wie Baudrate, Parity und Stoppbits entsprechend der Dokumentation des angeschlossenen Gerätes entnehmen müssen.

## **11. Reparatur / Rücksendung**

Im Fehlerfall senden Sie das Gerät bitte als versichertes Paket an den Hersteller.

Vor der Einsendung kontaktieren Sie uns bitte telefonisch, um eine RMA Nummer zu bekommen. Bitte beschriften Sie das Paket deutlich mit dieser Nummer. Rücksendungen ohne RMA Nummer können nicht bearbeitet werden.

# **12. Entsorgung**

Zur Entsorgung im Sinne der WEEE (Waste electrical and electronic equipment) wenden Sie sich bitte an Ihre örtliche Elektrogeräte-Rücknahmestelle.

Hinweis:

Dieses Gerät ist RohS konform.(RohS = Restriction of the use of certain hazards substances in electrical and electronic equipment)

## **13. Dokumenten-Historie**

1.0.0 Initial

1.1.0 Bemerkung zum internen Abschlusswiderstand eingefügt

1.1.1 Punkt Anwendungssoftware hinzugefügt.

### **14. Schlussbemerkung**

Wir hoffen, dass Sie viel Freude an diesem Produkt haben. Bei Fragen oder Wünschen wenden Sie sich bitte einfach an uns; wir freuen uns über alle Arten von Feedback. Sie benötigen eine spezielle kundenspezifische Version? Kein Problem, fragen Sie uns danach!

© 2013 Alle Rechte vorbehalten

Vielen Dank, dass Sie sich für ein Qualitätsprodukt von ECS - Electronic Construction Service entschieden haben. Wir freuen uns, Ihnen ein Produkt liefern zu können, dass ein sicheres Betriebsverhalten mit größtmöglicher Anwenderfreundlichkeit kombiniert.

#### **Dies Produkt ist nicht für den Export in die USA oder Kanada bestimmt!**